# **Windows 10**

# tipy a triky

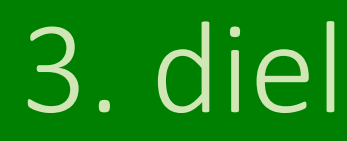

Redakcia magazínu touchIT v spolupráci so spoločnosťou Microsoft vám prináša elektronickú publikáciu o Windows 10. Každý mesiac vám prinesieme najmä praktické informácie o tom, ako môžete Windows 10 používať doma či v práci tak, aby vám zjednodušoval život.

Špecializovať sa budeme najmä na tipy a triky, ktoré využijete v tých najbežnejších situáciách, keď pracujete s počítačom. Naučíme vás aj užitočné klávesové skratky a v krátkosti predstavíme najnovšie zariadenia s Windows 10.

Privítame aj vaše podnety na [windows@touchIT.sk](mailto:windows@touchIT.sk)

Chcete sa o Windows 10 dozvedieť viac? Prihláste sa na odber tejto elektronickej publikácie a my vás upozorníme na nové vydanie[. KLIKNI SEM](https://touchit.sk/windows10/32259)

## OBSAH

*Kliknutím na nadpis sa dostanete na príslušnú kapitolu*

[Tipy a triky](#page-3-0)

[Nová kalkulačka](#page-3-0)  Pôvodný [vzhľad funkcií](#page-4-0) Skratky [aj na dlaždiciach](#page-5-0) [Poslanie okna na novú plochu](#page-7-0)

Šikovné [klávesové skratky vo Windows 10](#page-8-0) [Nové zariadenia s](#page-9-0) Windows 10 [HP Elite x2 1012](#page-9-0) [LENOVO IdeaPad](#page-10-0) 500 [Windows 10 v kocke](#page-11-0)

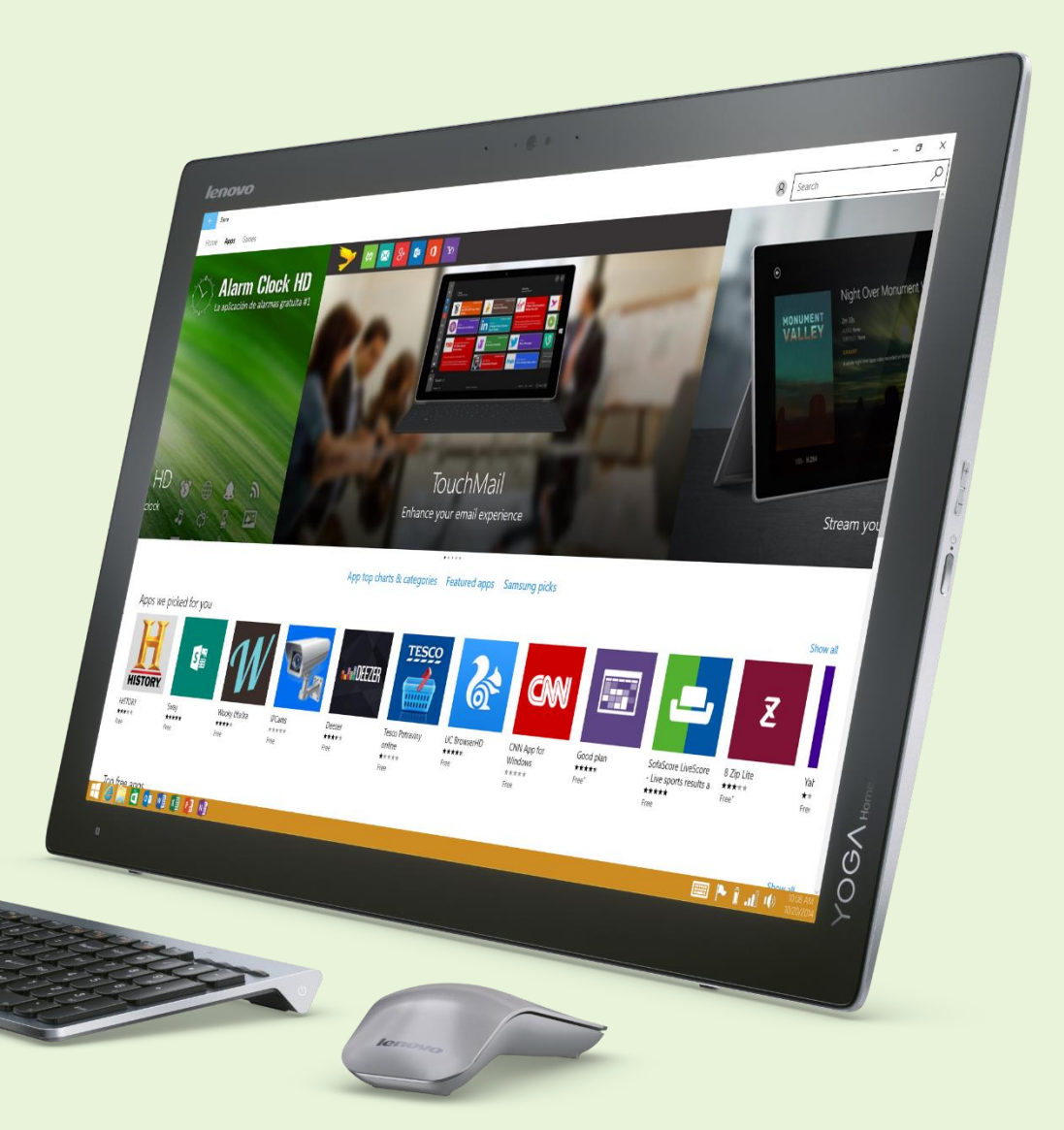

[www.touchIT.sk](http://www.touchit.sk/) **touch**IT

#### Tipy a triky: nová kalkulačka

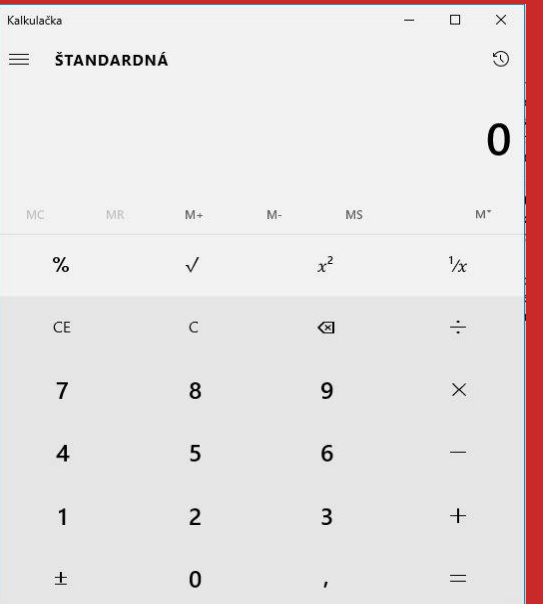

Kalkulačka v tom systéme vyzerá trochu inak. Ide o aplikáciu v štýle jednotných aplikácií z dlaždicového rozhrania. Okrem iného to znamená, že si môžete prispôsobiť jej vzhľad a veľkosť. Ak často pracujete s kalkulačkou, je to ideálny spôsob, ako nahradiť klasickú stolnú. Už nebudete narážať na problém malých tlačidiel, pretože zväčšením okna sa budú zväčšovať aj číslice a tlačidlá. Vyskúšajte to, predvolený rozmer nie je jediný možný.

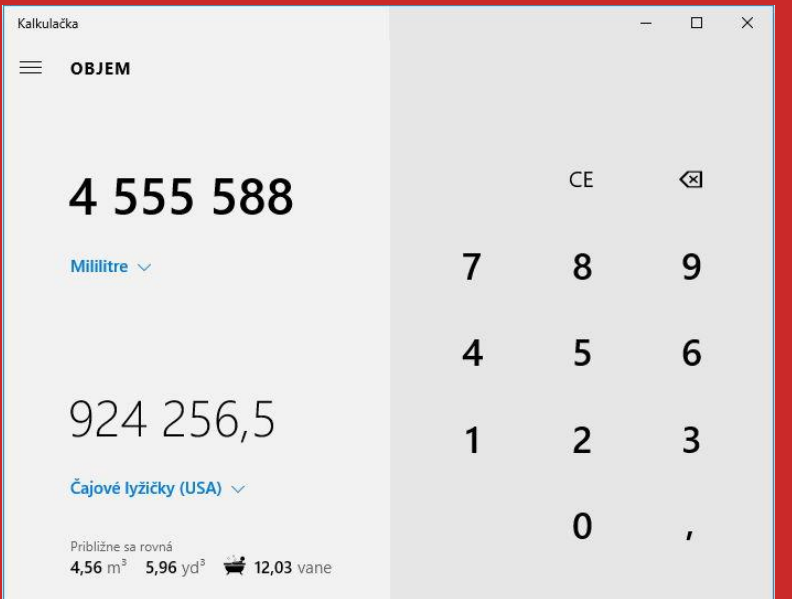

To, že kalkulačka má v sebe režimy pre vedecké a programátorské použitie, ste asi vedeli. No je tu užitočná vec v podobe výpočtu počtu dní medzi dátumami. Podľa počtu dní sa dozviete koľko je to týždňov, mesiacov alebo rokov. Samozrejme, aj celkový počet dní. A dá sa to aj opačne. Zadáte počet rokov, mesiacov a dní a zobrazí sa vám, na aký dátum tento deň pripadne.

Špecialitou sú konvertory. Je celkom bežné, že prevediete milimetre na kubické stopy. Extra vlastnosťou je ale pekné prirovnanie k iným mieram. V hodnote výsledného prevodu sa dozviete, koľko je to kávových šálok, prípadne vaní alebo plaveckých bazénov. Veľmi pekné, vyskúšajte.

Nová kalkulačka

Nová kalkulačka

<span id="page-3-0"></span>4

#### Tipy a triky: pôvodný vzhľad funkcií

Windows 10 prichádza s ešte výraznejšou zmenou v ovládaní. Používatelia tabletov získali veľmi dobré ovládanie zjednotení prvkov do okna Nastavenie. Tu však nenájdete úplne všetky voľby tak, ako by ste chceli. Netýka sa to len detailného prístupu k sieťovým adaptérom. K pôvodným nastaveniam sa dostanete cez kontextové menu tlačidla Štart. Takisto aj k pôvodnému vzhľadu Ovládacieho panelu. Rýchla voľba ponúka aj pokročilé systémové okná a aplikácie vhodné viac pre administrátorov.

Pri práci na klasickom notebooku alebo stolnom počítači je prístup cez klasické rozhranie Ovládacieho panela podstatne jednoduchší. Aj tak sa k nemu dostanete práve cez okno Nastavenia a v príslušných nastaveniach. Tu totiž nie sú všetky, platí to aj pre správu napájania. Základné nastavenia spravíte v novom zobrazení, pokročilejšie aj tak ponúknu voľbu práve na zapnutie pôvodného systému nastavení.

#### Ako na to?

Správa diskov Správa počítača Príkazový riadok Príkazový riadok (správca) Správca úloh Ovládací panel Prieskumník Hľadať Spustit' Vypnúť alebo sa odhlásiť Pracovná plocha

Windows Centrum nastavenia mobilných zariadení

Programy a súčasti

Možnosti napájania

Zobrazovač udalostí

Správca zariadení

Sieťové pripojenia

Systém

#### <span id="page-4-0"></span>Pravým tlačidlom myši kliknúť na tlačidlo Štart

#### Tipy a triky: skratky aj na dlaždiciach

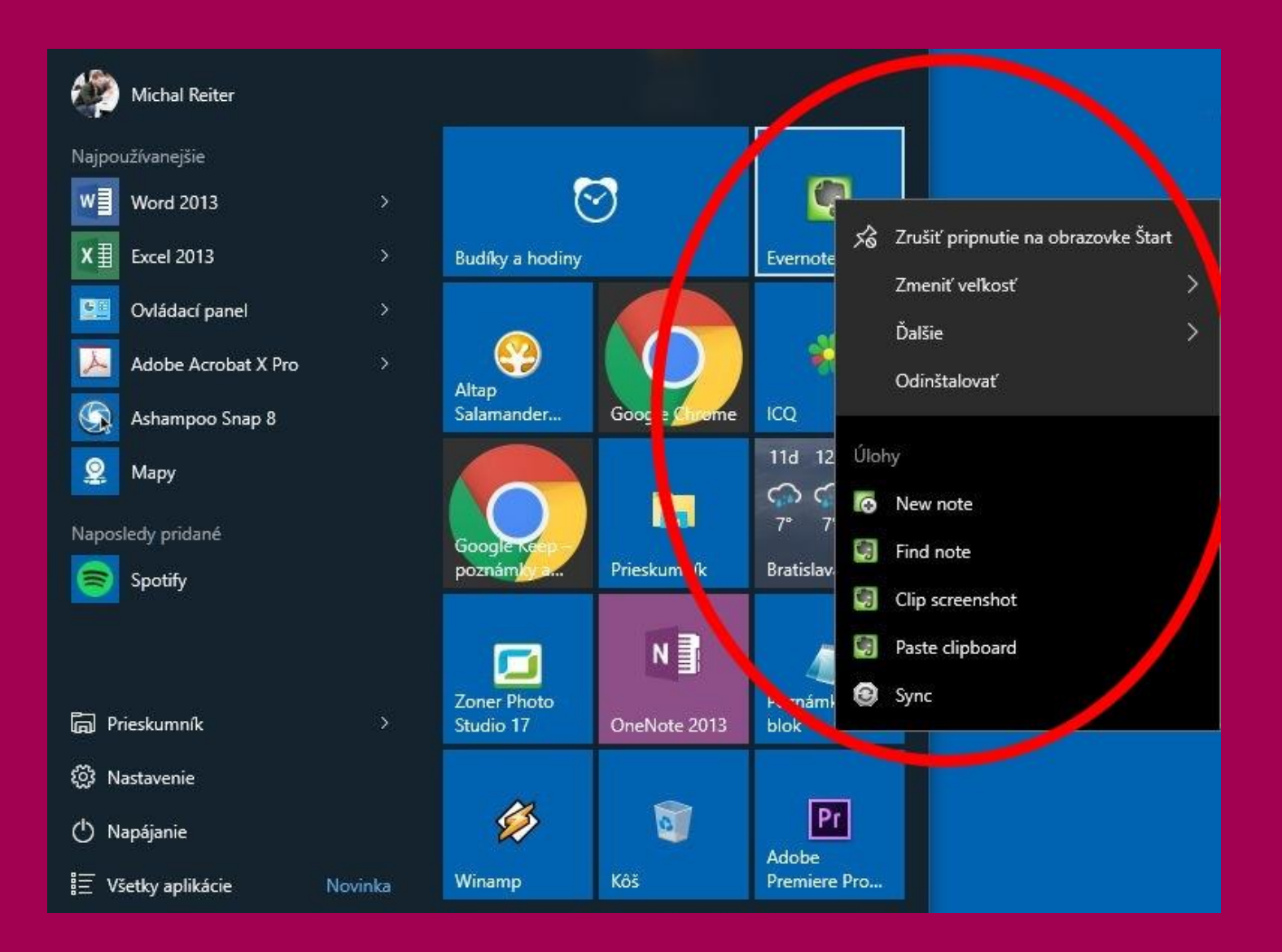

Skratky aj na dlaždiciach

Skratky aj na dlaždiciach

<span id="page-5-0"></span>╬

Aplikácie ponúkajú aj skrátené voľby (kontextová ponuka) pre svoje funkcie. Môžete ich tak zapnúť priamo s vybranou funkciou. Platí to pre Evernote, ale aj pre Chrome či ďalšie. Záleží od výrobcu. Napríklad Microsoft Word namiesto funkcií zobrazuje súbory, ktoré ste naposledy otvorili. Chrome pridáva zoznam najčastejšie navštevovaných webov a možnosť zapnúť novú kartu priamo v režime inkognito.

Taký Ovládací panel zobrazuje aj rýchle voľby k naposledy použitým funkciám. Tie si môžete pripnúť a mať tak rýchlo prístup napríklad k štandardnému oknu pre nastavenie a vyhľadanie tlačiarní či iného hardvéru.

Upozorňujeme, že takéto menu je dostupné len v prípade umiestnenia aplikácie do dlaždicového priestoru. Nestačí ju vyhľadať kľúčovými slovami v zozname aplikácií panelu Štart. Kontextová ponuka je potom aj tu, ale je odlišná.

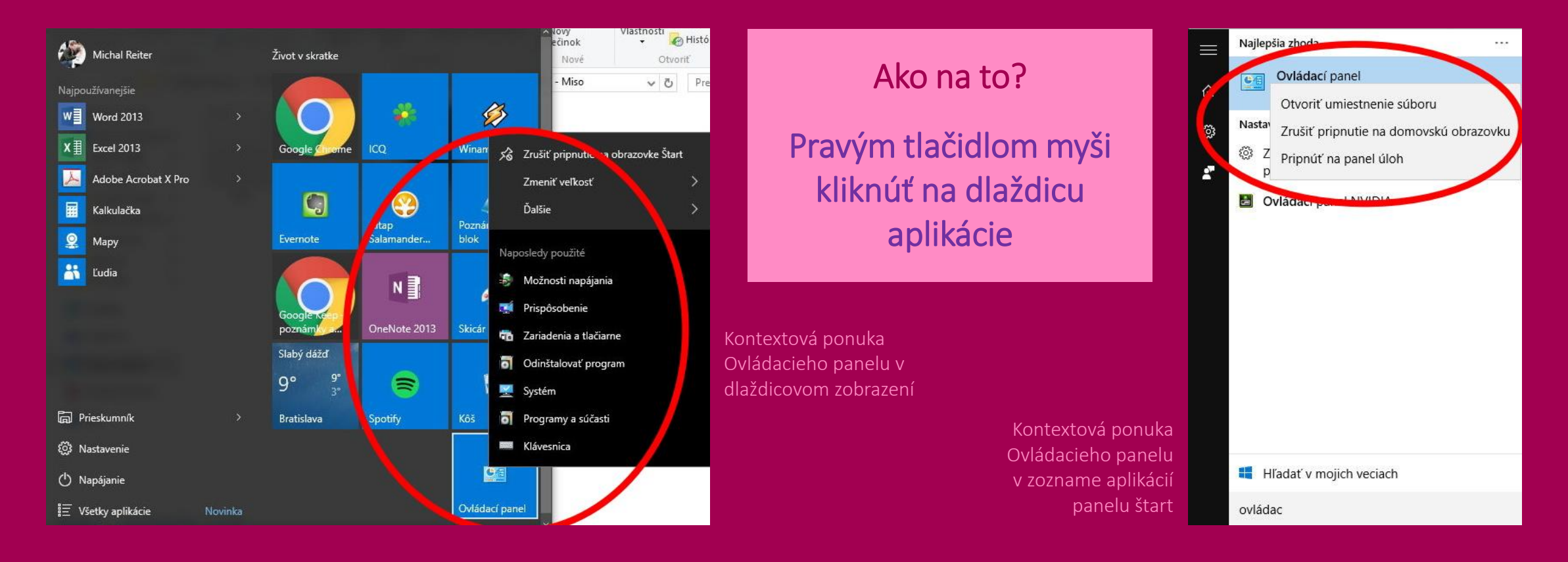

#### Tipy a triky: poslanie okna na novú plochu

To, že máte možnosť využívať viacero pracovných plôch, už viete. Tlačidlom vedľa hlavného tlačidla Štart zobrazíte všetky okná na aktuálnej ploche. Pravým tlačidlom na okno aplikácie v tomto zobrazení sa dá z kontextového menu odoslať preč na vybranú plochu. Ak ste doteraz žiadnu ďalšiu nemali, automaticky vytvoríte novú. Už nemusíte okná zatvárať a znovu ich otvárať po tom, ako sa prepnete do ďalšej plochy.

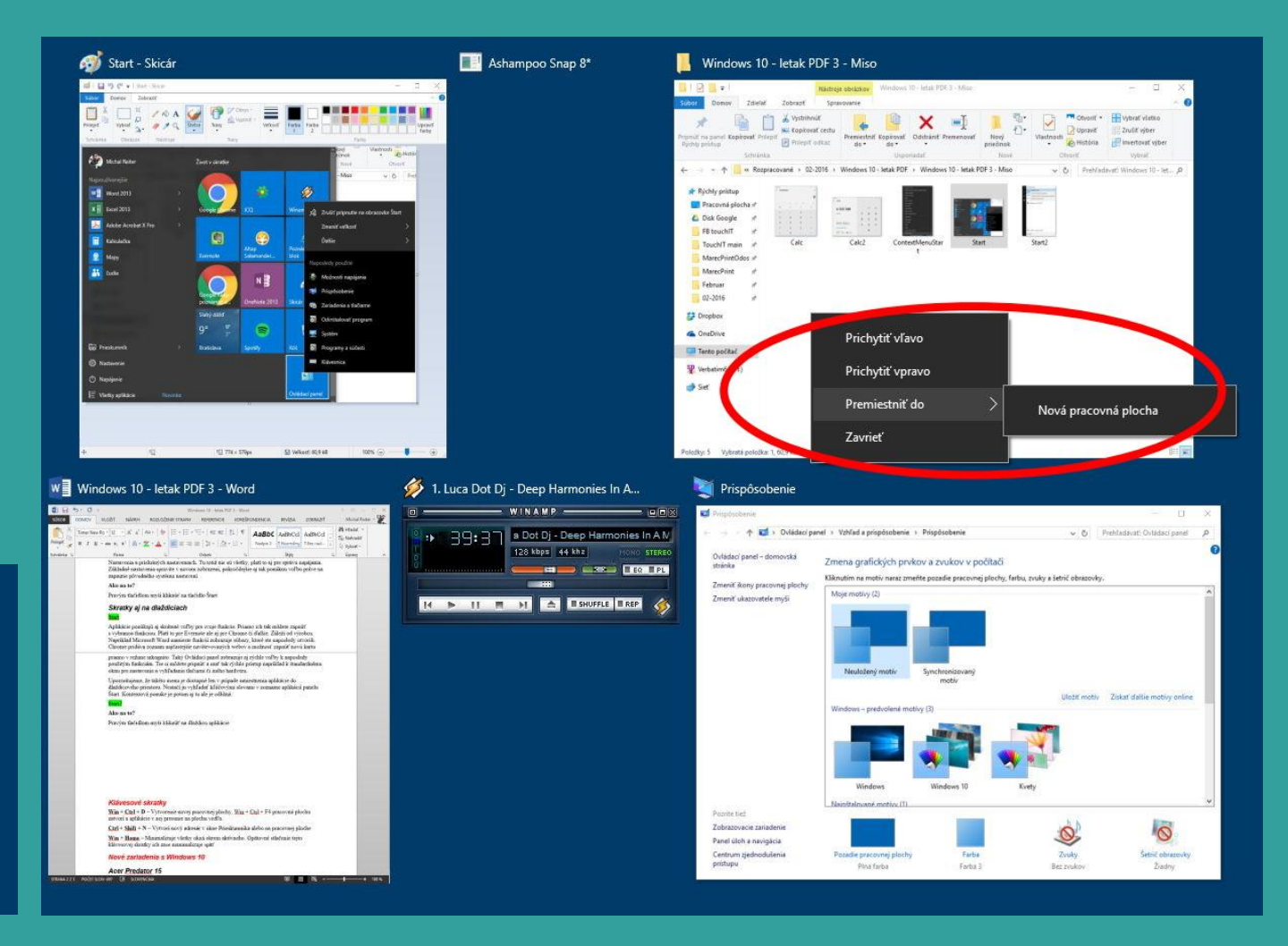

#### Ako na to?

<span id="page-7-0"></span>Tlačidlo Zobrazenie úloh na Hlavnom paneli – kontextové menu vybranej aplikácie – položka Premiestniť do

#### Šikovné klávesové skratky vo Windows 10

 $\begin{array}{c} \begin{array}{|c} \hline \end{array} & \text{zobrazíte kontextovú ponuku tlačidla **Štart**, ako je uvedené v tipe \end{array}$ *Pôvodný vzhľad funkcií*

+ šípky premiestňovanie okien s režimom prichytávania

+ PrintScreen vytvorenie snímky celej obrazovky s automatickým uložením do adresára Obrázky

<span id="page-8-0"></span>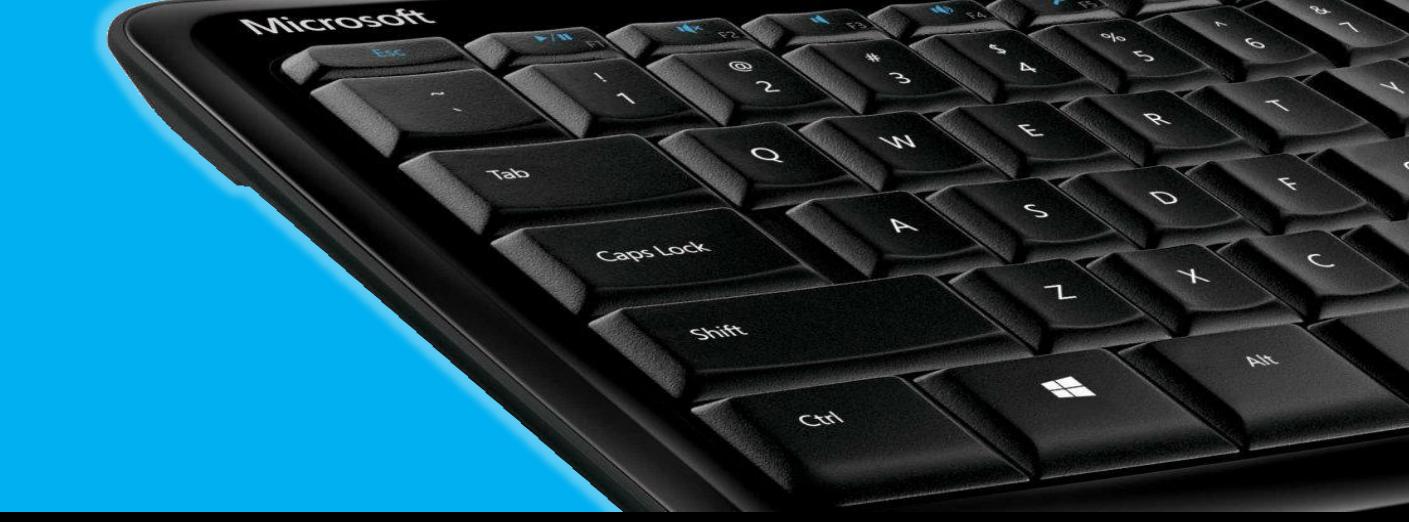

**touch** [www.touchIT.sk](http://www.touchit.sk/)

#### HP Elite x2 1012

Nové zariadenia s Windows 10

Podnikový tablet s plnou výbavou. Má v sebe dva USB-C porty a bude dostupný s podsvietenou klávesnicou alebo bez nej. Tú si budete môcť v prípade potreby dokúpiť kedykoľvek neskôr. Voliteľne sa dá nakonfigurovať aj s LTE modulom. Výrobca prináša potrebné zabezpečenie pre podniky, nechýba teda profesionálna verzia Windows 10 a biometrický snímač odtlačkov prstov. Vo výbave budú najnovšie Intel Core i procesory šiestej generácie a vysoká odolnosť zariadenia.

<span id="page-9-0"></span>*Viac informácií nájdete aj tu: [www.hp.sk](http://www.hp.sk/)*

<span id="page-10-0"></span>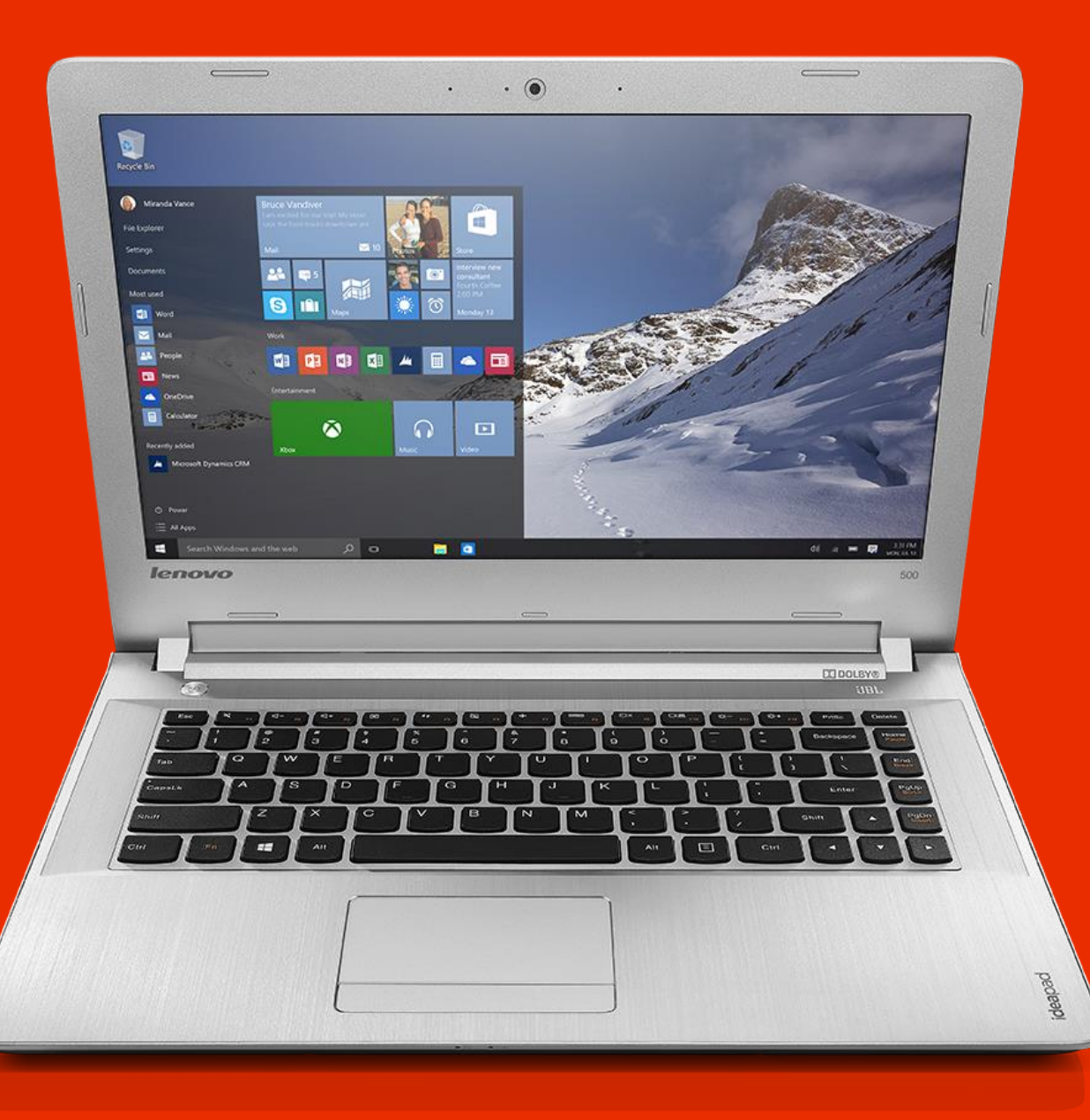

### LENOVO IdeaPad 500

Najnovší model z radu IdeaPad je vhodný ako domáci multimediálny notebook. Vo výbave má 3D kameru kompatibilnú s funkciou Windows Hello. Notebook má rýchly SSD disk a Full HD rozlíšenie. Výhodou je takisto tradične tvarovaná klávesnica AccuType alebo samostatná grafická karta z dielne AMD Radeon. Na plnohodnotný multimediálny zážitok použili v Lenove reproduktory značky JBL. Hudobné rozšírenie sa týka aj technológie Dolby Home Theater s možnosťou vytvorenia efektu priestorového zvuku. Bude vo výbave aj s voliteľnou optickou DVD mechanikou.

*Viac informácií nájdete aj tu: [www.lenovo.sk](http://www.lenovo.sk/)*

## Windows 10 v kocke

Operačný systém Windows 10 je zatiaľ najlepší operačný systém, aký Microsoft vyvinul. Prechod z operačného systému Windows 7 či 8 je do 29. júla 2016 bezplatný, stačí na to len pripojenie na internet [www.microsoft.com/sk-sk/software-download/windows10](http://www.microsoft.com/sk-sk/software-download/windows10)

Windows 10 je jednoduchý na ovládanie, dá sa to kombináciou klávesnica/myš, ale dobre využijete aj dotykový displej. Ponuka Štart z Windows 7 sa vracia do Windows 10 v plnej sile. Súčasťou je vylepšený internetový prehliadač Microsoft Edge, ktorý umožňuje realizovať aj poznámky do webových stránok. Aplikácie si vyberáte z Windows obchodu, väčšina z nich je zadarmo. Použiť môžete aj obľúbené aplikácie ako je Word, Excel alebo Outlook. Na Windows 10 budete môcť prevádzkovať aj staršie aplikácie, ktoré ste prevádzkovali napr. pod Windows XP. Windows 10 rešpektuje vaše súkromie a všetky anonymné údaje, ktoré sa z tohto operačného systému odosielajú, podliehajú vášmu schváleniu a využívajú sa na vylepšovanie Windows 10. Vždy máte možnosť si pozrieť, aké údaje odosielate (*Nastavenie-Ochrana osobných údajov*).

Celkovo je Microsoft Windows 10 rýchly operačný systém, kompatibilný so staršími aplikáciami a navyše pre legálnych používateľov starších operačných systémov je zadarmo a bez skrytých poplatkov.

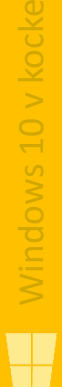

<span id="page-11-0"></span>*Viac informácii nájdete v prvej časti tejto [publikácie](https://touchit.sk/download/Windows_10_2.pdf) TU*

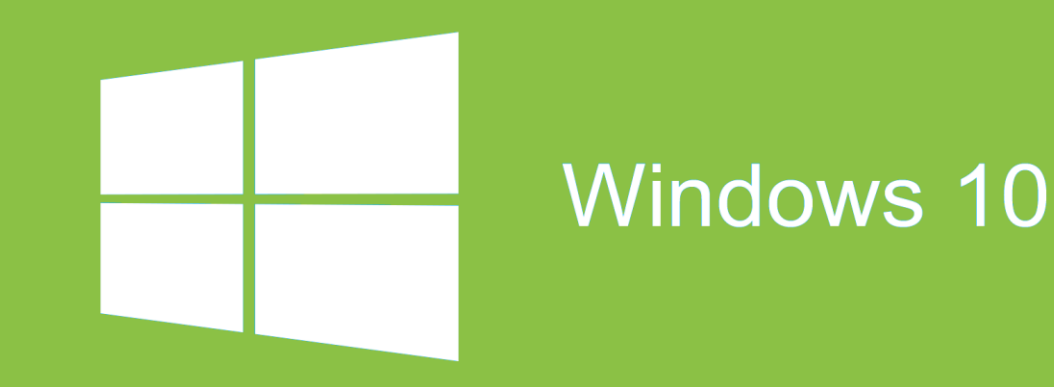

### Chcete sa o Windows 10 dozvedieť ešte viac? Prihláste sa na odber tejto elektronickej publikácie a my vás upozorníme na nové vydanie.

#### [KLIKNITE SEM](https://touchit.sk/windows10/32259)

Vaše podnety nám môžete posielať na [windows@touchIT.sk](mailto:windows@touchIT.sk)